# **ANCOVA Example #2 – Multiple Covariates & Including a Categorical Covariate**

The research question concerned depression differences between people living in rural and urban areas.

# **Initial ANOVA**

# **Analyze GLM Univariate**

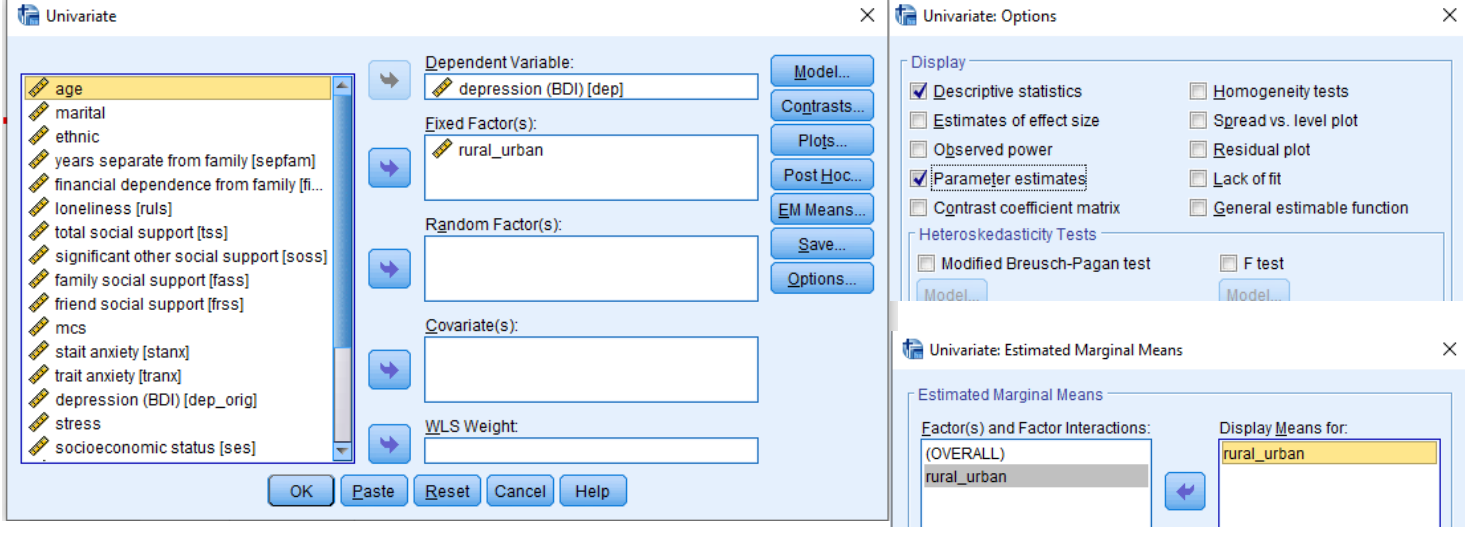

click "options" & Select "Descriptive Statistics" & "Parameter estimates" click "EM Means" & push the IV into the "Display means for" window

## **GLM output**

#### **Descriptive Statistics**

Dependent Variable: depression (BDI)

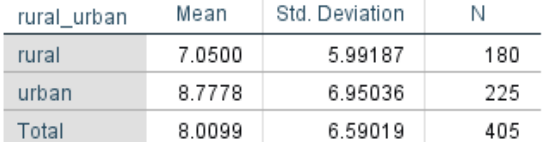

The mean difference is…

 $8.78 - 7.05 = 1.73$ 

Things to notice:

 $F = t<sup>2</sup>$  they both test group difference

GML uses a dummy code with the highest coded group as the control group, so …  $a =$  mean of control group (urban)  $b =$  group dif rural – urban = -1.728

#### **Tests of Between-Subjects Effects**

Dependent Variable: depression (BDI)

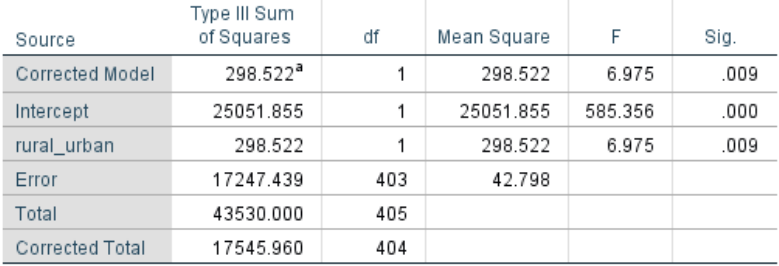

a. R Squared = .017 (Adjusted R Squared = .015)

#### **Parameter Estimates**

Dependent Variable: depression (BDI)

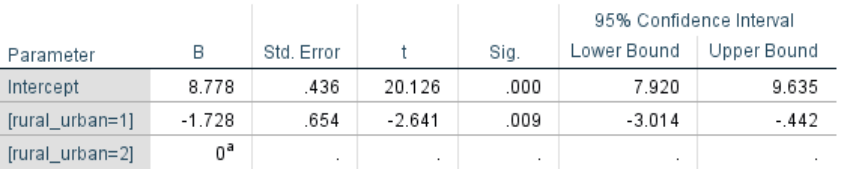

a. This parameter is set to zero because it is redundant.

mean of rural =  $a + b = 8.778 + (-1.728) = 7.050$ 

# **ANCOVA with Multiple Covariates**

# **Analyze GLM Univariate**

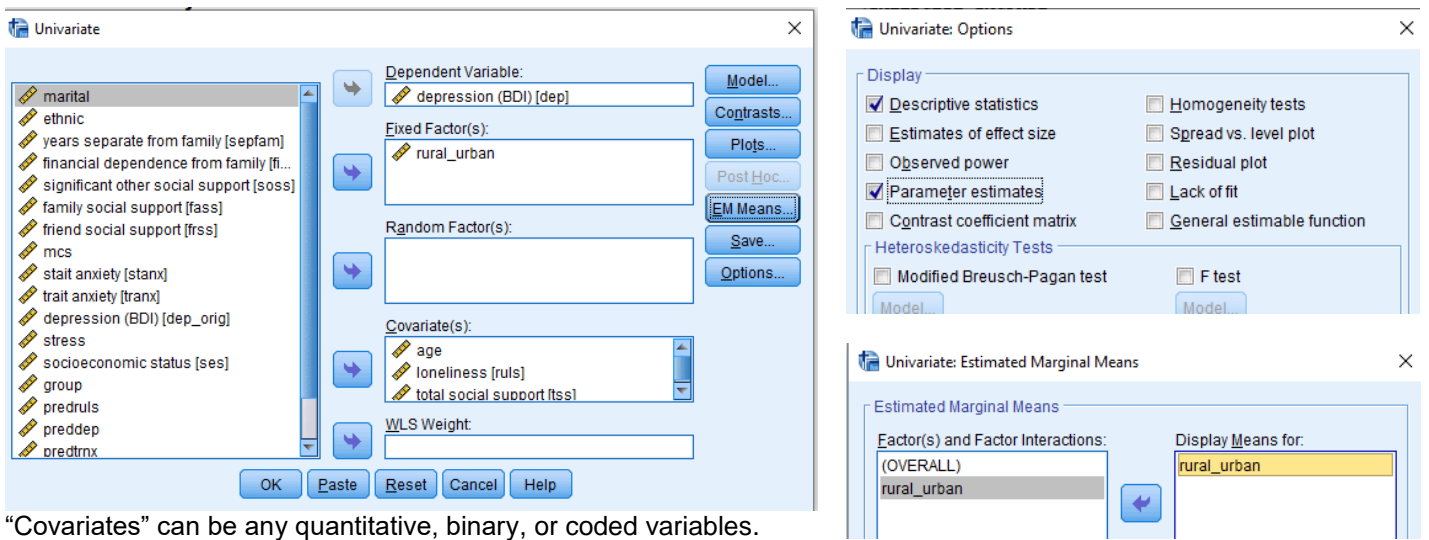

"Covariates" can be any quantitative, binary, or coded variables.

Adding variables to the "Covariates" window will create a ANCOVA. Request the same output as the last analysis

# **Tests of Between-Subjects Effects**

#### **GLM output**  $\mathbf{r}$  $0.1111$

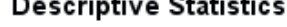

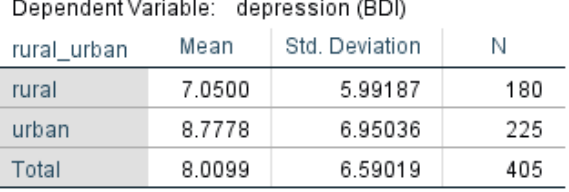

#### Dependent Variable: depression (BDI)

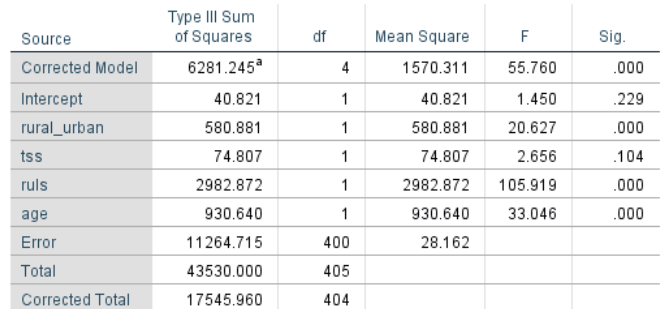

a. R Squared = .358 (Adjusted R Squared = .352)

#### rural\_urban

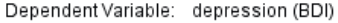

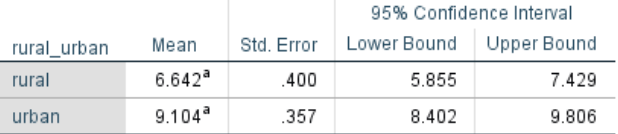

a. Covariates appearing in the model are evaluated at the following values: age = 28.48, loneliness = 37.21, total social  $support = 5.6233$ .

#### **Parameter Estimates**

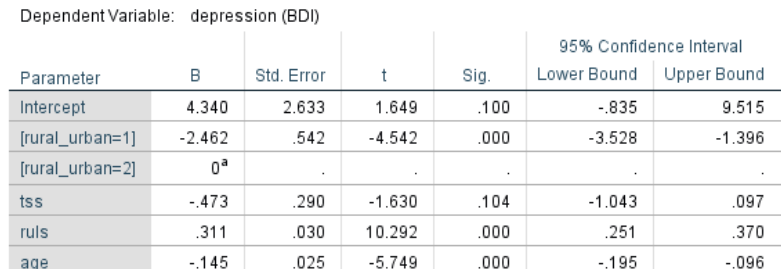

a. This parameter is set to zero because it is redundant.

Again, the regression weight for rural\_urban is the same as the corrected mean difference (9.104-6.642 = 2.462), but now corrected for multiple covariates.

The regression weights tell and test the slope of each quantitative covariate for both groups, correcting for the other variables in the model.

# **ANCOVA with Multiple Covariates Including a Categorical Covariate**

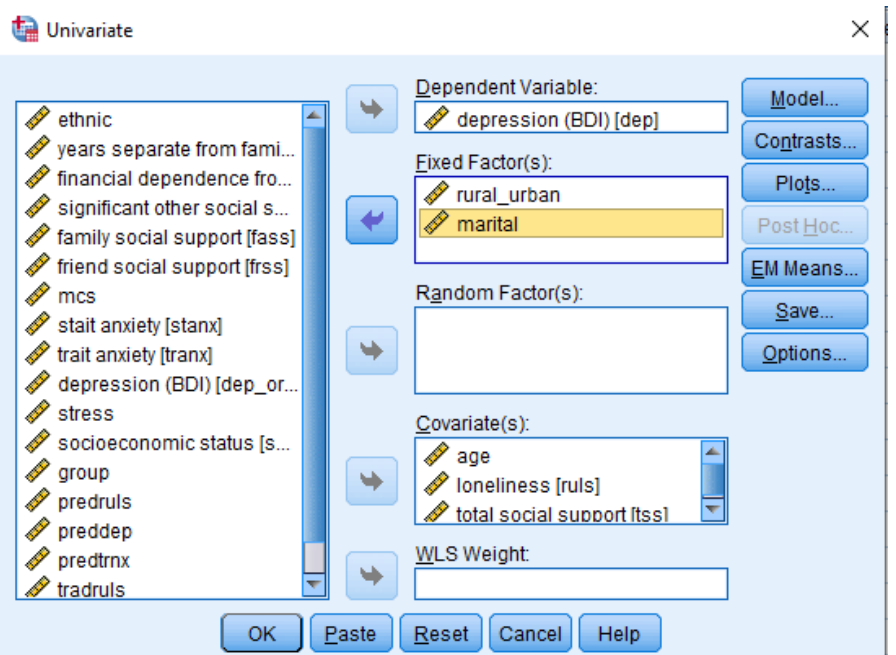

If we put more than one variable into the "Fixed Factors" window, we will obtain a factorial analysis.

If we want an ANCOVA instead of a factorial, we can specify that we want a "main effects model" -- as shown below on the left.

We would also want to get **both** the *corrected group means* for each of the categorical variables (rural\_urban and marital status) that go with the ANCOVA F-tests for these variables **and** the *regression* parameters that tell about the corrected effects of the quantitative variables (age, ruls,TSS) that go with the ANCOVA F-tests for these variables – as shown below on the right.

#### Univariate: Model

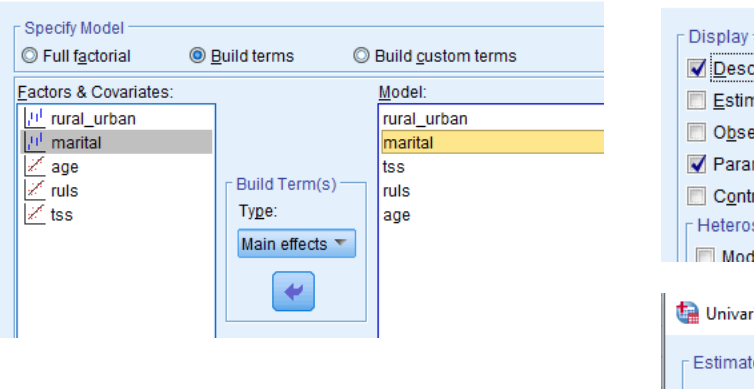

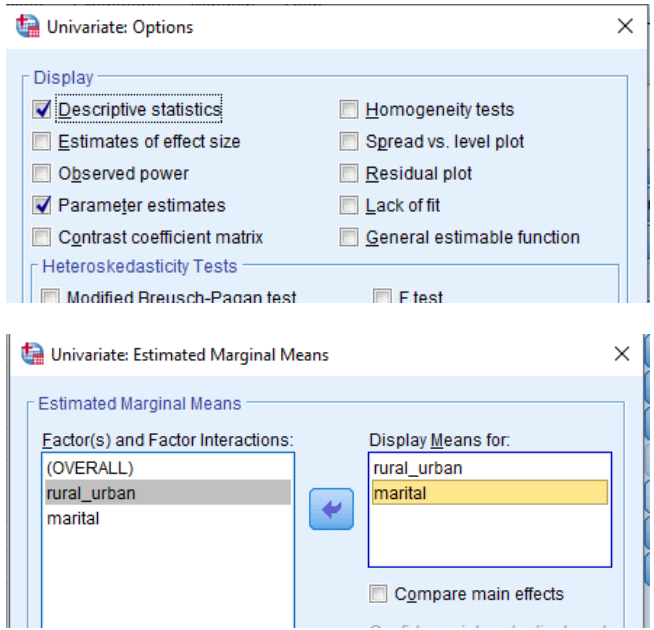

### **GLM output**

### **Descriptive Statistics**

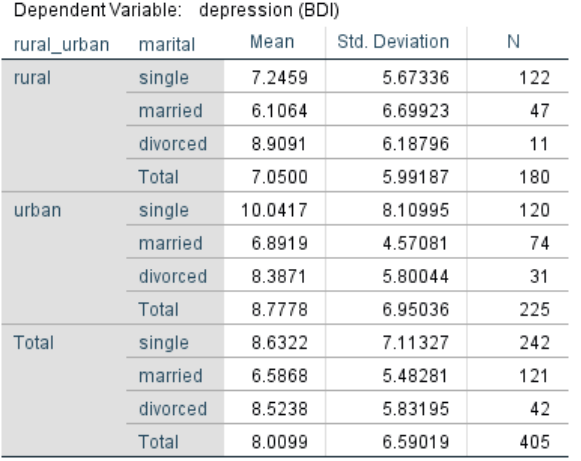

The "raw" means are above and the "corrected" means are on the right.

#### **Tests of Between-Subjects Effects**

Dependent Variable: depression (BDI)

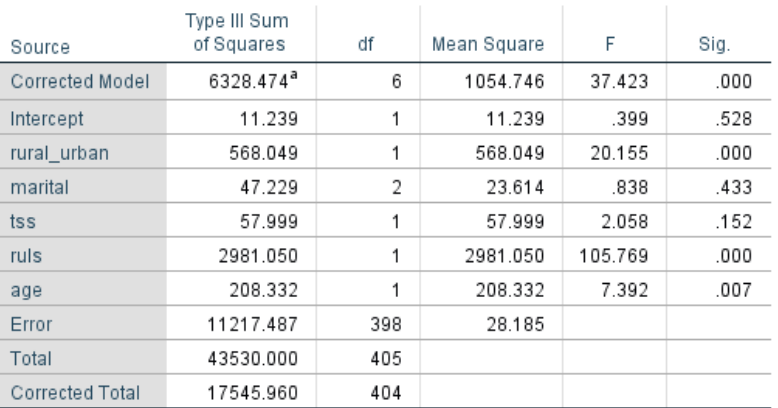

a. R Squared = .361 (Adjusted R Squared = .351)

#### **Parameter Estimates**

Dependent Variable: depression (BDI)

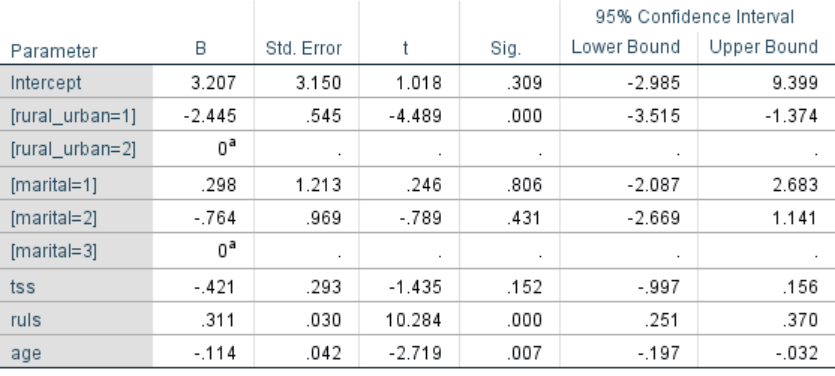

a. This parameter is set to zero because it is redundant.

#### 1. rural\_urban

Dependent Variable: depression (BDI)

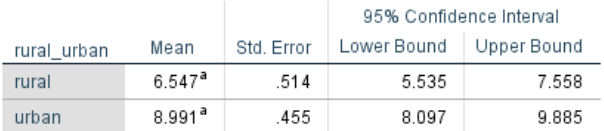

a. Covariates appearing in the model are evaluated at the

following values: age = 28.48, loneliness = 37.21, total social support =  $5.6233$ .

#### 2. marital

Dependent Variable: depression (BDI)

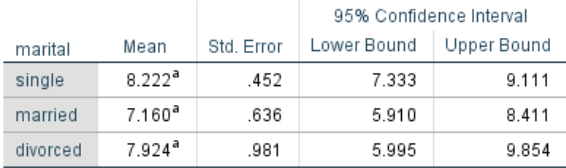

a. Covariates appearing in the model are evaluated at the following values:  $age = 28.48$ , loneliness = 37.21, total social support =  $5.6233$ .

Notice again that the F-tests and t-tests tell the same story, except for Marital status

The F-test is a test of the "marital effect", while the t-tests of the individual dummy codes test specific pairwise comparisons.

If either of the dummy codes (pairwise comparisons) are significant, then the F-test of that k-group effect will be significant.

Note: It is possible to have a significant F, without either of the dummy-code t-tests to be significant  $\rightarrow$  if the comparison group happens to be the middle-value mean, then it might be different from neither the group with the higher nor the lower mean, while those higher and lower means are different from each other

Because there are no interactions (i.e.,making the regression homogeneity assumption) the regression weights tell and test the slope of each quantitative covariate for both groups, correcting for the other variables in the model.